# Configuration des vues SNMP (Simple Network Management Protocol) sur les points d'accès WAP551 et WAP561 J

## **Objectif**

Dans SNMP, la base MIB (Management Information Base) est une base de données d'informations hiérarchiques contenant les identificateurs d'objet (OID) qui agit comme une variable pouvant être lue ou définie via SNMP. La base MIB est organisée dans une structure arborescente. Une sous-arborescence de l'arborescence des noms d'objets gérés est une sous-arborescence de vue. Une vue MIB est une combinaison d'un ensemble de sous-arborescences de vue ou d'une famille de sous-arborescences de vue. Les vues MIB sont créées pour contrôler la plage OID à laquelle les utilisateurs SNMPv3 peuvent accéder. La configuration des vues SNMPv3 est essentielle pour limiter l'affichage de la base MIB limitée à un utilisateur. Les WAP peuvent avoir jusqu'à seize vues, y compris les deux vues par défaut.

Cet article explique comment configurer les vues SNMP sur les points d'accès Cisco WAP551 et WAP561.

### Périphériques pertinents

·WAP551 · WAP561

### Version du logiciel

•1.0.4.2

#### Configuration de la vue SNMP

Étape 1. Connectez-vous à l'utilitaire de configuration Web et sélectionnez SNMP > Views. La page Vues s'ouvre :

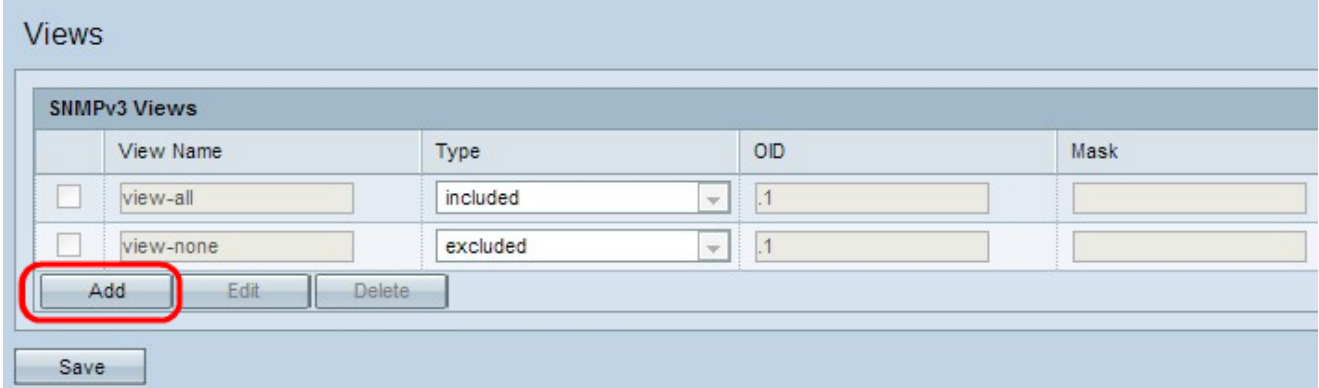

Étape 2. Cliquez sur Add pour ajouter une nouvelle vue SNMP.

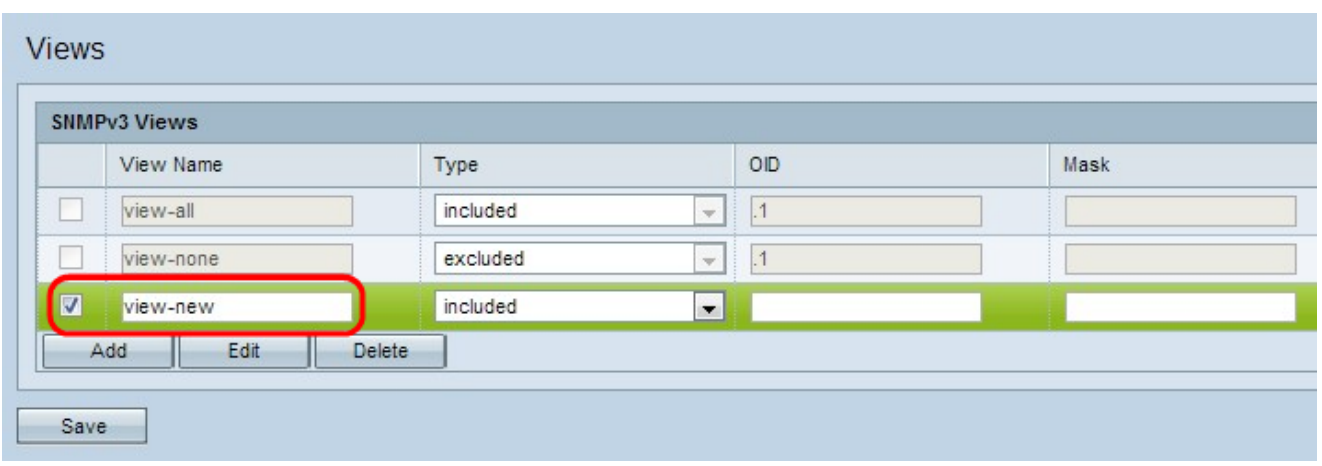

Étape 3. Cochez la case en regard de la vue nouvellement créée et cliquez sur Modifier.

Étape 4. Entrez un nom pour identifier la nouvelle vue MIB dans le champ View Name. Les noms d'affichage peuvent contenir jusqu'à 32 caractères alphanumériques.

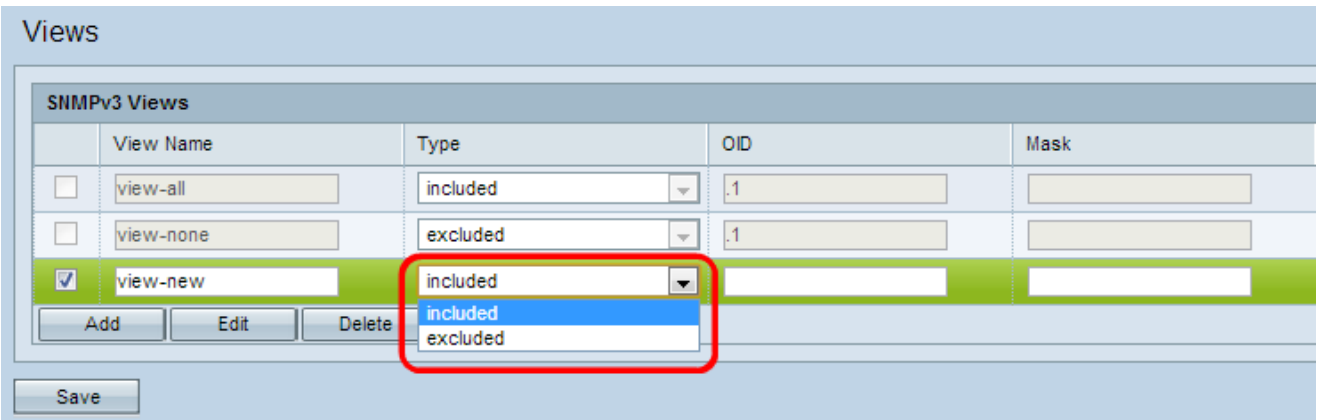

Étape 5. Choisissez un type pour la nouvelle sous-arborescence de vue dans la liste déroulante Type. Ce type spécifie s'il faut inclure ou exclure la sous-arborescence ou la famille de sous-arborescences de la vue MIB.

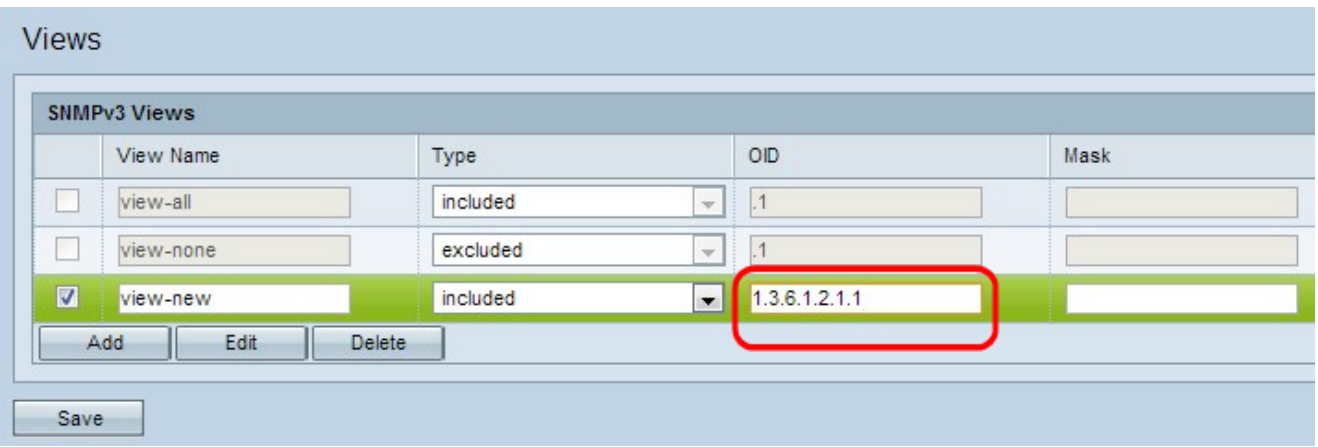

Étape 6. Entrez une chaîne OID pour la nouvelle sous-arborescence à inclure ou à exclure de la vue dans le champ OID. Par exemple, si vous voulez spécifier la sous-arborescence du système, entrez 1.3.6.1.2.1.1. Chaque numéro est utilisé pour rechercher des informations et chaque numéro correspond à une branche spécifique de l'arborescence OID. Les OID sont des identificateurs uniques d'objets gérés dans la hiérarchie MIB. Les ID d'objet MIB de niveau supérieur appartiennent à différentes organisations de normes, tandis que les ID d'objet de niveau inférieur sont attribués par les organisations associées. Les filiales privées peuvent être définies par les fournisseurs pour inclure des objets gérés pour

leurs propres produits. Les fichiers MIB mappent les numéros OID au format lisible par l'homme. Pour traduire le numéro OID en nom d'objet, cliquez [ici](https://tools.cisco.com/Support/SNMP/do/BrowseOID.do?local=en).

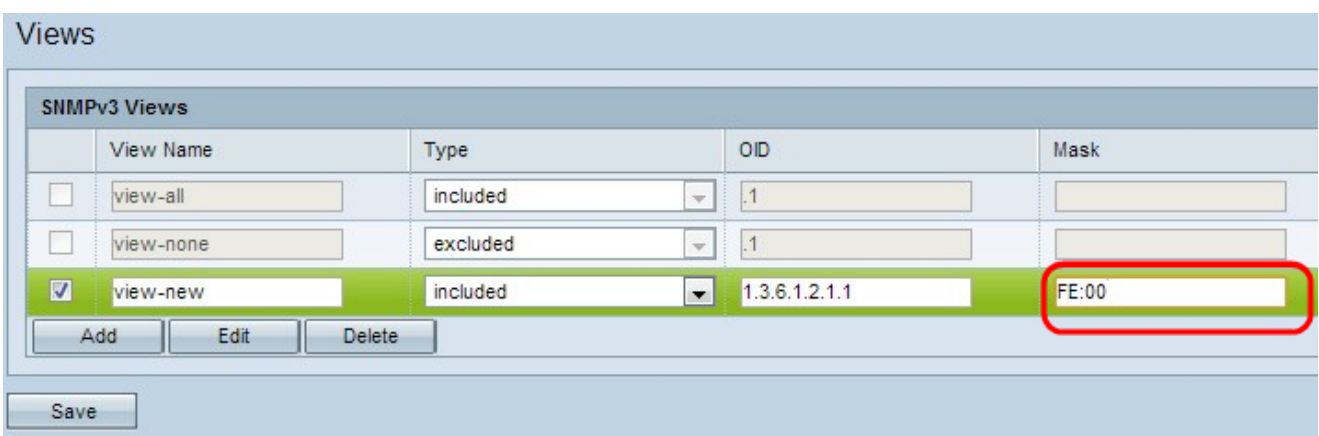

Étape 7. Saisissez un masque OID dans le champ Masque. Le champ de masque est utilisé pour contrôler les éléments de la sous-arborescence OID qui doivent être considérés comme pertinents lorsque vous déterminez la vue dans laquelle un OID est. Le format est de 16 bits et chaque octet contient 2 caractères hexadécimaux séparés par un point ou deux points. Pour déterminer le masque, comptez le nombre d'éléments OID et définissez ce nombre de bits sur un. Considérez l'exemple OID 1.3.6.1.2.1.1, il a même des éléments, donc si vous définissez sept 1 consécutifs suivis d'un zéro dans le premier octet et de tous les zéros dans le second, vous obtenez FE.00 comme masque.

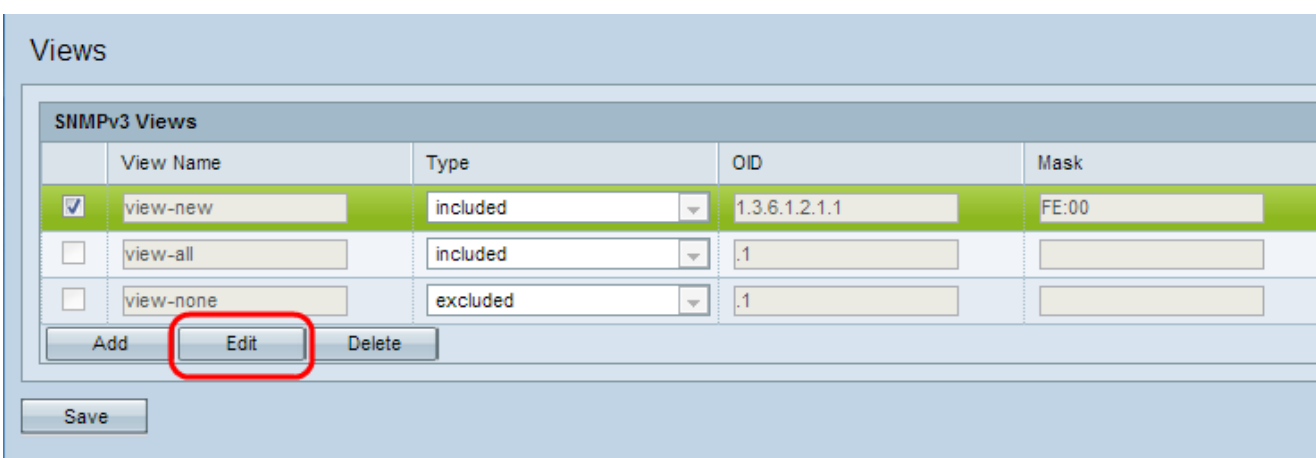

Étape 8. Cliquez sur Enregistrer pour enregistrer cette configuration.

Étape 9. (Facultatif) Pour modifier une vue, cochez la case en regard de la vue souhaitée et cliquez sur Modifier. Cliquez sur Enregistrer une fois les modifications effectuées.

Note: Impossible de modifier les vues par défaut.

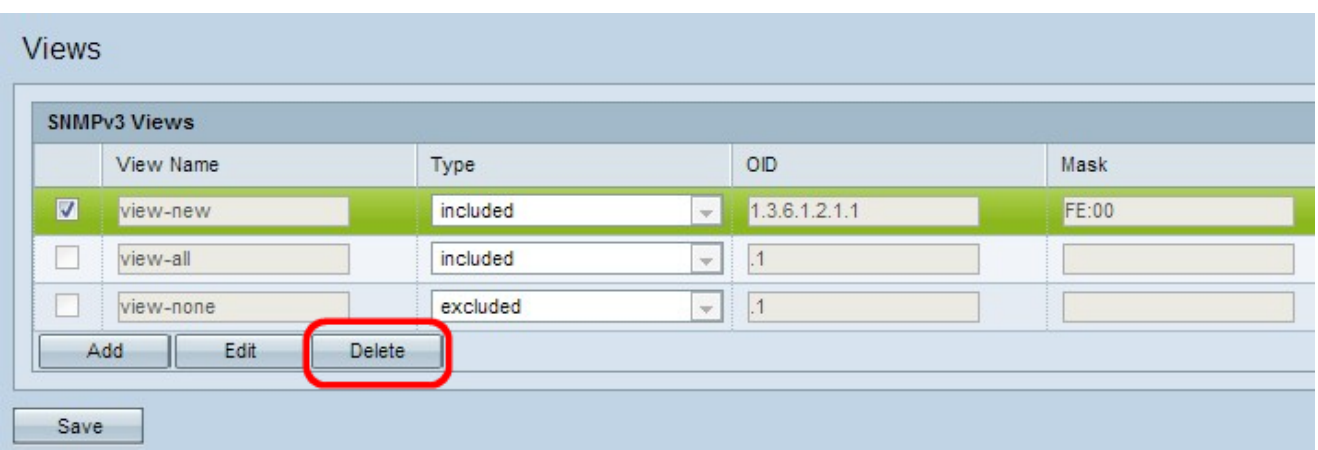

Étape 10. (Facultatif) Pour supprimer une vue de la liste, cochez la case View Name appropriée dans la zone SNMPv3 et cliquez sur Delete. Cliquez sur Enregistrer après suppression.

Note: Les vues par défaut ne peuvent pas être supprimées.